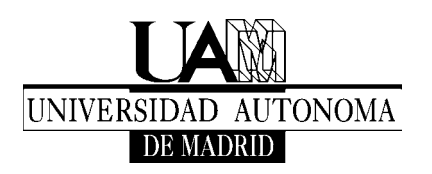

Laboratorio de Física General Primer Curso (Termodinámica)

# **CALOR LATENTE DE VAPORIZACIÓN.**

# **TOMA DE DATOS CON ORDENADOR**

Fecha: 07/02/05

# **1. Objetivo de la práctica**

Medir el calor latente de vaporización del agua, a partir de la pérdida de peso al suministrar una potencia calefactora constante. Ejemplo de uso del ordenador para la toma de datos experimentales.

# **2. Material**

- Calorímetro
- Termómetro
- Resistencia calefactora, *Potencia* = (286±12) W a (222±4) V
- Balanza (con puerto serie de comunicaciones RS-232)
- Ordenador para toma de datos
- Impresora

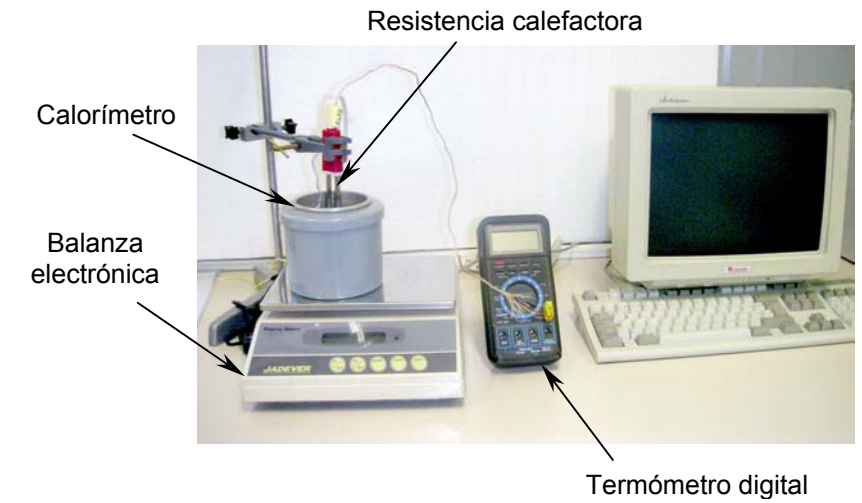

**Fig. 1.** Elementos del montaje

### **3. Teoría**

Cuando a una cierta cantidad de agua (u otro líquido) se le suministra calor, éste se invierte inicialmente en aumentar la temperatura del agua. Dicho aumento de temperatura viene determinado por el calor suministrado, la masa de agua, y la constante llamada calor específico. Pero si la temperatura alcanza el *punto de ebullición* del agua (*Te*∼100ºC, dependiendo de la presión, y por tanto de la altitud, local), el agua hierve (entra en ebullición) y se va transformando en vapor con mayor o menor rapidez según la velocidad a la que se le esté suministrando el calor. Mientras que dura la transformación de líquido a vapor (*cambio de fase*), su temperatura permanece constante en *Te*, y la energía que se le suministra se invierte en transformar el líquido en vapor.

Por tanto, el paso de la fase líquida a la fase vapor requiere de un aporte de energía. La cantidad de energía *Q* necesaria para pasar una unidad de masa del estado líquido al estado vapor se denomina **calor latente de vaporización**, y normalmente se denota por la letra *L***.** De esta manera, durante la ebullición, la masa *m* de agua evaporada al suministrar una cantidad de calor *Q* vendrá dada por la expresión:

$$
m = \frac{Q}{L} \tag{1}
$$

Las unidades de *L* serán por tanto de J/Kg en el sistema SI, aunque también es frecuente usar cal/gr  $(1 J = 0,24$  cal).

#### **PRECAUCION:**

En esta práctica se maneja agua hirviendo y un calentador cuya resistencia alcanza rápidamente temperaturas por encima de 100ºC si se saca fuera del agua cuando está enchufada. Si se trabaja de manera descuidada o imprudente se pueden producir quemaduras serias.

### **4. Método experimental**

#### *4.1. Dispositivo Experimental*

Se llena con agua el calorímetro (un vaso "dewar") hasta ∼2,5 cm por debajo del borde superior. Si se llena más de la cuenta, el agua salpica fuertemente al

hervir y falsea la medida; si se llena poco, el agua se puede agotar durante la medida y se puede quemar la resistencia. Se enciende la balanza, y después de que se estabilice, se sitúa el calorímetro sobre ella. Se introduce la resistencia calefactora en el calorímetro, situándola en su centro y hasta que quede poco para tocar el fondo; el agua debe quedar entre las marcas "MAX" y "MIN" que hay en la resistencia. Se introduce también un termómetro para medir la temperatura del agua. Ni la resistencia ni el termómetro deben tocar el calorímetro; si lo tocan, se falsea la medida del peso dado por la balanza. La resistencia se conecta para que el agua se caliente hasta unos 80ºC antes de empezar las medidas, puesto que por debajo de esa temperatura las medidas son poco relevantes para el objeto de la Práctica. Para ilustrar la utilidad que tiene el uso de un ordenador en la adquisición de datos experimentales, en esta práctica se tomarán los datos tanto de modo manual como con un ordenador simultáneamente para una mejor comparación; un ordenador de los más simples o antiguos realiza este trabajo a la perfección.

El principio de este experimento consiste en suministrar al agua del calorímetro una potencia constante (*Potencia* = *Intensidad* x *Voltaje*) a través de la resistencia calefactora. Despreciando las pérdidas térmicas del calorímetro, esta potencia se invertirá, según se ha mencionado en la sección de Teoría, en calentar el agua hasta el punto de ebullición y en pasar agua en fase líquida a agua en fase vapor. Se observará que el cambio de fase de líquido a vapor (pérdida de masa indicada por la balanza) se realiza muy despacio a temperaturas bajas y más rápido a temperaturas altas mediante el proceso denominado *evaporación*. Al llegar a la temperatura de ebullición del agua *Te* (algo menos de 100ºC a la altitud del laboratorio), el termómetro debe indicar una temperatura constante y toda la potencia se invierte en el cambio de fase (pérdida de masa de agua) mediante el proceso de *ebullición* o *vaporización*. Al mismo tiempo que el ordenador va tomando los datos según se explica más abajo, hay que anotar en la Tabla 1 el tiempo, el peso y la temperatura, cada 30 s a temperaturas bajas, cada 10 s a la temperatura de ebullición.

#### *4.1. Toma de datos con ordenador*

Para la toma simultánea de datos con el ordenador, la balanza electrónica está dotada de un puerto de comunicación serie RS232 que se encuentra conectado al ordenador. Además de visualizar la pesada en la propia pantalla de cristal líquido de la balanza, ésta permite pasar los datos al ordenador a través de la conexión RS232.

De este modo, la toma de datos es más cómoda y más fiable que con el modo manual. El programa que se ha introducido en el ordenador con este objeto está escrito en lenguaje QBasic y se ha listado en el Apéndice A. Es un ejemplo especialmente simple del uso del ordenador en la toma de datos en los laboratorios y la industria.

#### Ejecución del Programa de Toma de Datos Automática

- 1. En primer lugar, se encienden el ordenador, seguidamente la impresora, y finalmente la balanza. Al encender el ordenador se cargan automáticamente el sistema operativo y a continuación el programa ejecutable que permite la toma de datos. Por eso, en caso de que haya alguna anomalía y se tenga que repetir el experimento, conviene apagar el ordenador y encenderlo de nuevo.
- 2. El programa pide que se introduzca un disquete, y pregunta el nombre del fichero donde se guardarán los datos.
- 3. (Se supone que el agua se ha calentado previamente hasta unos 80ºC). A continuación hay que introducir los límites de ordenadas, que serán el peso mínimo y el peso máximo. Como *peso mínimo* es conveniente introducir unos *50 gramos menos* de lo que indique la balanza en el momento de empezar (50 g es algo más de lo que se espera perder durante el proceso). Como *peso máximo* se introducen *unos gramos más* de lo que indique la balanza.
- 4. Por último, se pide el tiempo que durará la toma de datos que será de 300 segundos (5 minutos) típicamente.
- 5. En este momento el programa inicia la toma de datos de peso automáticamente (a intervalos de ∼2 segundos) y los representa en pantalla. El eje de abscisas indica el tiempo en minutos (cada marca representa 1 minuto), y el eje de ordenadas indica el peso en gramos (cada marca en ese eje representa una variación de 10 gr). Al mismo tiempo hay que empezar la toma de datos manualmente según se ha indicado más arriba.
- 6. Al finalizar el programa, se pone papel milimetrado en la impresora, y se presiona en el teclado la tecla **<Impr Pant> o <Print Screen> antes de pulsar Retorno**, puesto que si no se perderían todos los datos tomados antes incluso de imprimirlos. Todo lo que contenga en ese momento la pantalla se imprimirá en papel.

### **5 Resultados**

Se representan en papel milimetrado los datos obtenidos manualmente (masa y temperatura del agua en función del tiempo de calentamiento). Tanto en esta gráfica como en la dada por el ordenador se observarán tres regiones:

- 1. Una primera región de peso casi constante, lo que indica que casi no se evapora agua; la temperatura es demasiado baja, aunque sube con cierta rapidez.
- 2. Una segunda región donde el peso disminuye a un ritmo cada vez más rápido, indicativo de que al subir la temperatura del agua, la evaporación comienza a ser importante, y a mayor temperatura mayor ritmo de evaporación. Como el suministro de potencia es constante, las pérdidas de vapor hacen que la temperatura suba más lentamente.
- 3. Una región donde la pérdida de peso es grande y constante con el tiempo. El inicio de esta región coincide con la temperatura de ebullición (*Te*). Todo el calor suministrado en esta región se invierte en el cambio de fase líquido/vapor, y la temperatura se mantiene constante. Despreciando las pérdidas térmicas del calorímetro, el calor de vaporización se obtendrá de la pendiente de esta parte de la gráfica usando la variación (derivada) temporal de la relación (1), es decir:

$$
pendiente = \frac{dm}{dt} = \frac{1}{L}\frac{dQ}{dt} = \frac{1}{L}Potencia
$$
 (2)

de donde se tiene

$$
L = \frac{Potencia}{pendiente}
$$
 (3)

Tómese una porción de la gráfica tan amplia como sea posible con tal de que la variación del peso con el tiempo sea lineal (en la región de ebullición). Dibújese sobre esta parte de la gráfica una recta ajustándola lo mejor posible a los datos experimentales. Calcúlese la pendiente de esta recta y, a partir de la expresión (3), el calor de vaporización del agua en unidades del S.I. y en unidades de cal/gramo. (Téngase en cuenta que la tensión nominal de la red eléctrica de la Universidad oscila de modo aleatorio varios voltios hacia arriba o hacia abajo, por lo que la potencia suministrada al agua también presenta estas oscilaciones; un promedio razonable es *Potencia* = (286±12) W. Determínese la precisión que da la gráfica del ordenador y la manual. Compárese con el valor dado en la bibliografía, y discútanse las posibles fuentes de errores (salpicaduras de agua inevitables, pérdidas de calor en el calorímetro, toques inadvertidos del mismo, ...). Si el alumno copia los datos del ordenador en un disquete, al realizar el Informe de la Práctica puede procesarlos con mayor comodidad y precisión que sobre la gráfica obtenida de la impresora del Laboratorio.

#### **PRECAUCIONES**

- **1.** Cuando se terminen las medidas, hay que **desenchufar la resistencia** calefactora, para que el alumno siguiente **no se queme** y/o la queme.
- **2. El calorímetro no se puede quedar sin agua.** Si esto sucede, la resistencia calefactora se quemará.

### **Bibliografía**

1. F. W. Sears, M. W. Zemansky, H. D. Young y R. A. Freedman, "Física Universitaria", Ed. Pearson Educación (1999).

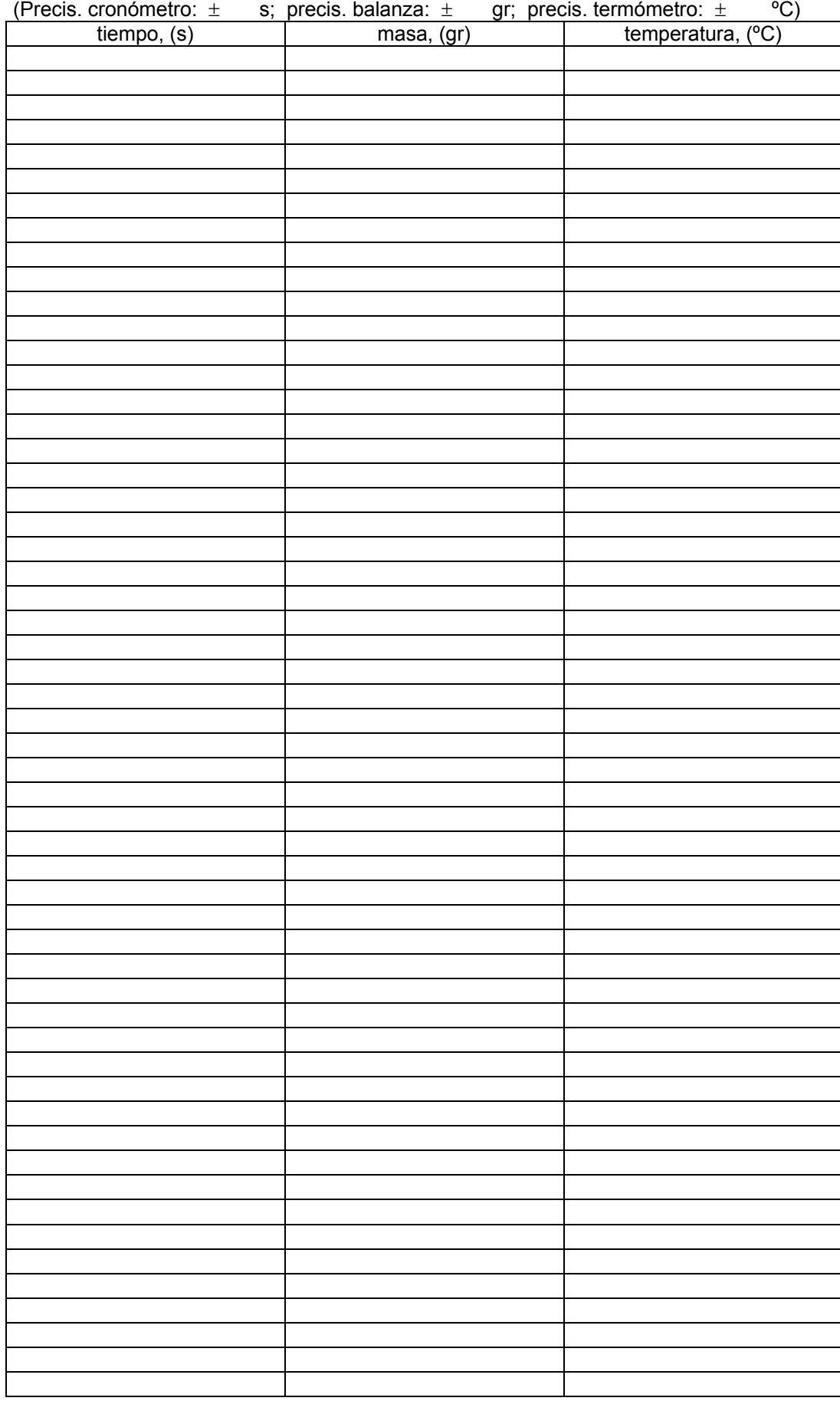

#### **Tabla 1.** Datos de tiempo y masa

# **Apéndice A**

Programa de toma de datos BALANZ7.EXE

 CLS DIM peso(5000), tiempo(5000) INPUT "Introduce un disquete y pulsa enter", nada INPUT "Nombre del fichero (máximo 8 letras):", nombre\$ OPEN "a:" + nombre\$ + ".DAT" FOR OUTPUT AS #7  $i\% = 1$  CLS  $\sin = 0$  $\sin = 500$  $yfin = 700$ ttotal =  $600$  INPUT "Peso Mínimo: ", yin INPUT "Peso Máximo: ", yfin INPUT "Tiempo (s):", ttotal  $xfin = 0$ ttotal CLS SCREEN 9 VIEW (50, 50)-(600, 320) CLS WINDOW (xin, yin)-(xfin, yfin) LINE  $(xin, vin)$ - $(xfin, vfin)$ , 15, B FOR  $t = 0$  TO xfin STEP 60 LINE (t, yin)-(t, yin + (yfin - yin)  $/$  40), 15 NEXT t FOR  $t = \text{yin TO yfin STEP} 10$ LINE  $(0, t)$ -(xfin / 40, t), 15 NEXT t LOCATE 1, 1: PRINT "Xin="; xin LOCATE 1, 15: PRINT "Xfin="; xfin LOCATE 2, 1: PRINT "Yin="; yin LOCATE 2, 15: PRINT "Yfin="; yfin LOCATE 14, 1: PRINT "PESO" LOCATE 15, 1: PRINT " $(g)$ " LOCATE 21, 18: PRINT "Tiempo (min)" OPEN "COM1:9600,E,7,1,RS,DS,LF" FOR RANDOM AS #1  $tiempo0 = TIMER$ 10 WHILE tiempo( $i\%$ ) < ttotal FOR espera = 0 TO 6 'Bucle de retardo  $\text{BS} = a\text{S}$ INPUT  $#1$ , a\$

**NEXT** IF INSTR(1, B\$, "+")  $\leq$  0 THEN GOSUB 100 IF INSTR(1, B\$, "-")  $\leq 0$  THEN GOSUB 100 IF INKEY\$ $\mathord{>\!\!\!\triangleleft}$  "" THEN GOTO 20 WEND CLOSE #7 20 LOCATE 1, 40: PRINT "Pulsa la tecla <Impr Pant>"

END

100 'Subrutina de dibujar datos  $i\% = i\% + 1$  $\text{peso}(i\%) = \text{VAL}(B\$ ) LOCATE 3, 1: PRINT "Peso (g): "; USING "#####.#"; peso(i%)  $t$ iempo( $i\%$ ) = TIMER - tiempo0 LOCATE 3, 20: PRINT "Tiempo (s): "; USING "#####.#"; tiempo(i%) CIRCLE (tiempo( $i\%$ ), peso( $i\%$ )), xfin / 1000, 15

 'Graba datos PRINT #7,  $i\%$ , tiempo( $i\%$ ), peso( $i\%$ )

RETURN